## 1. Выберите услугу «Запись к врачу».

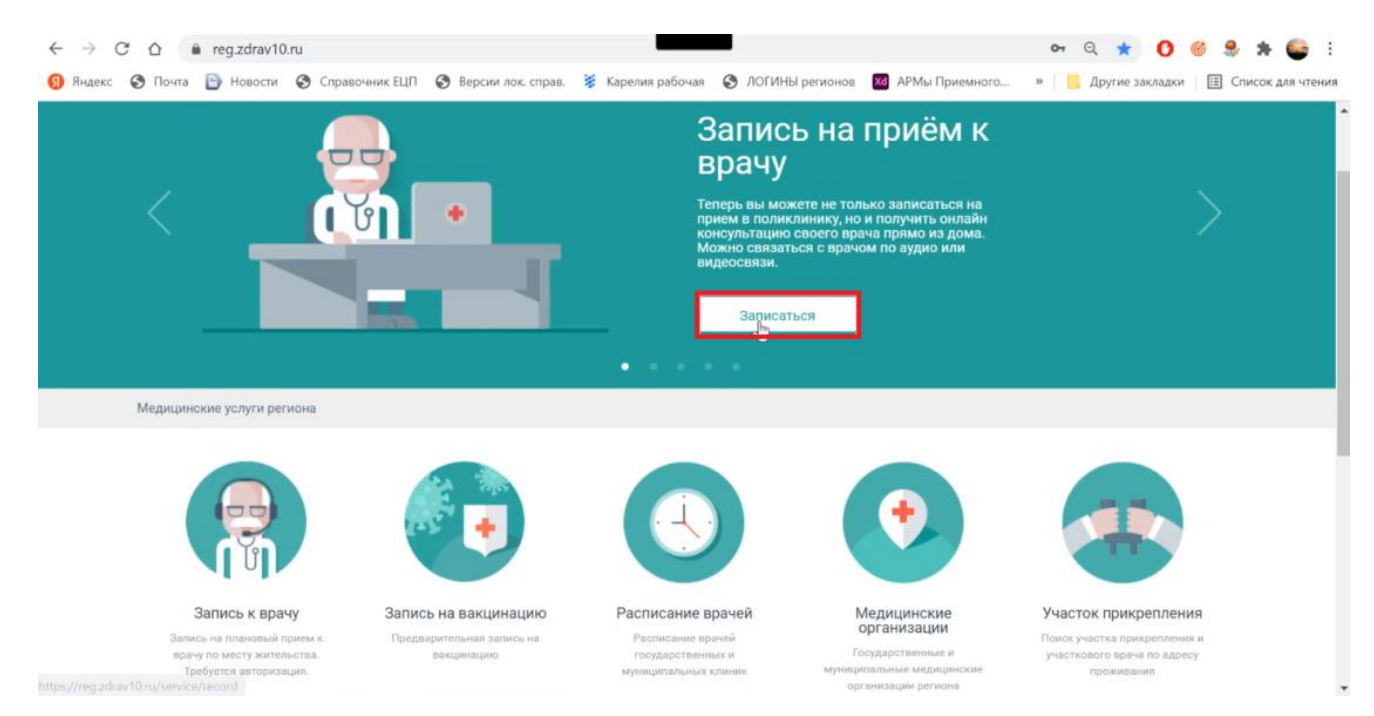

## 2. Выберите врача.

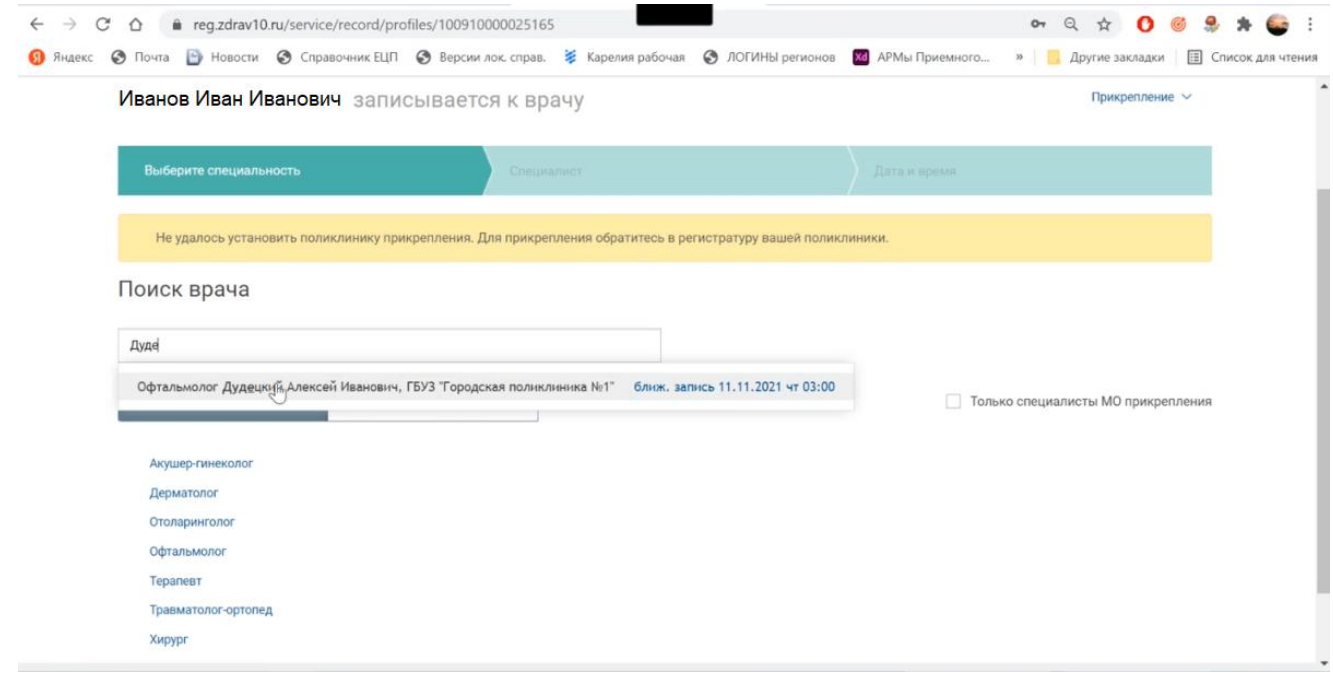

3. Бирки доступные для онлайн консультаций отображаются со значком  $\bullet$ . Выберите дату и время в расписании врача.

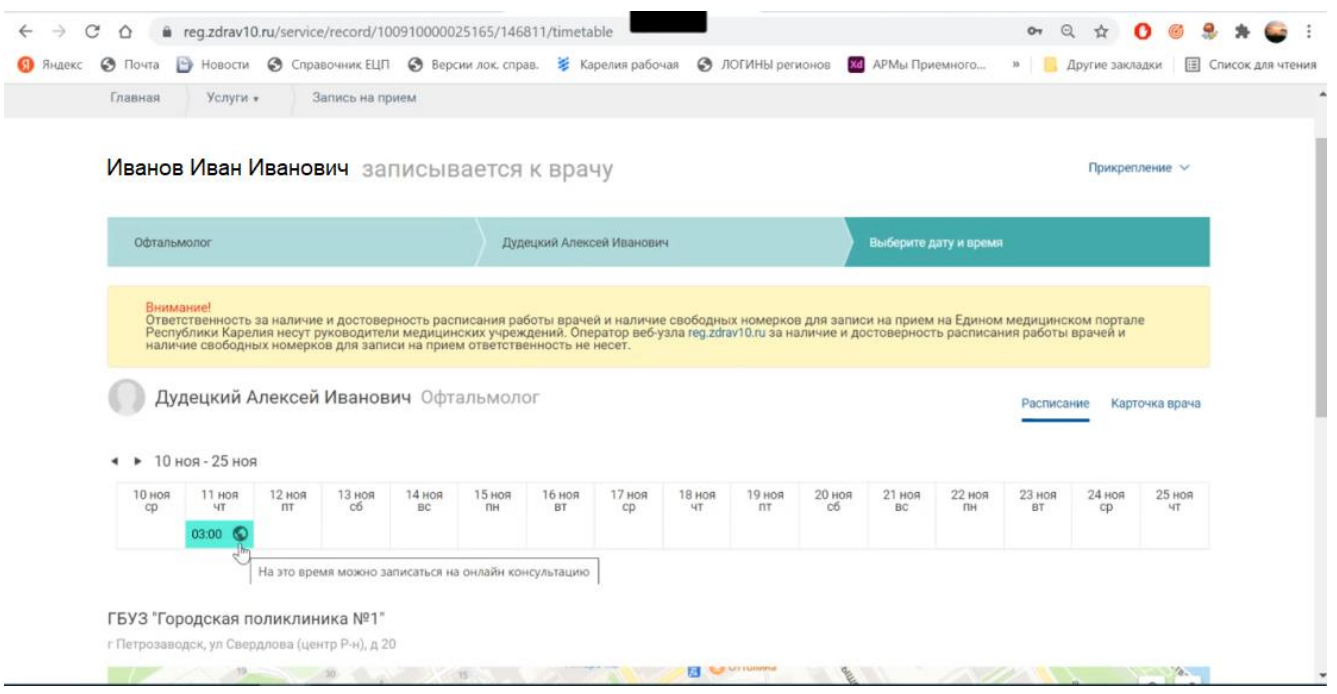

4. На форме подтверждения записи выберите канал связи "Онлайн Чат" и нажмите Подтвердить.

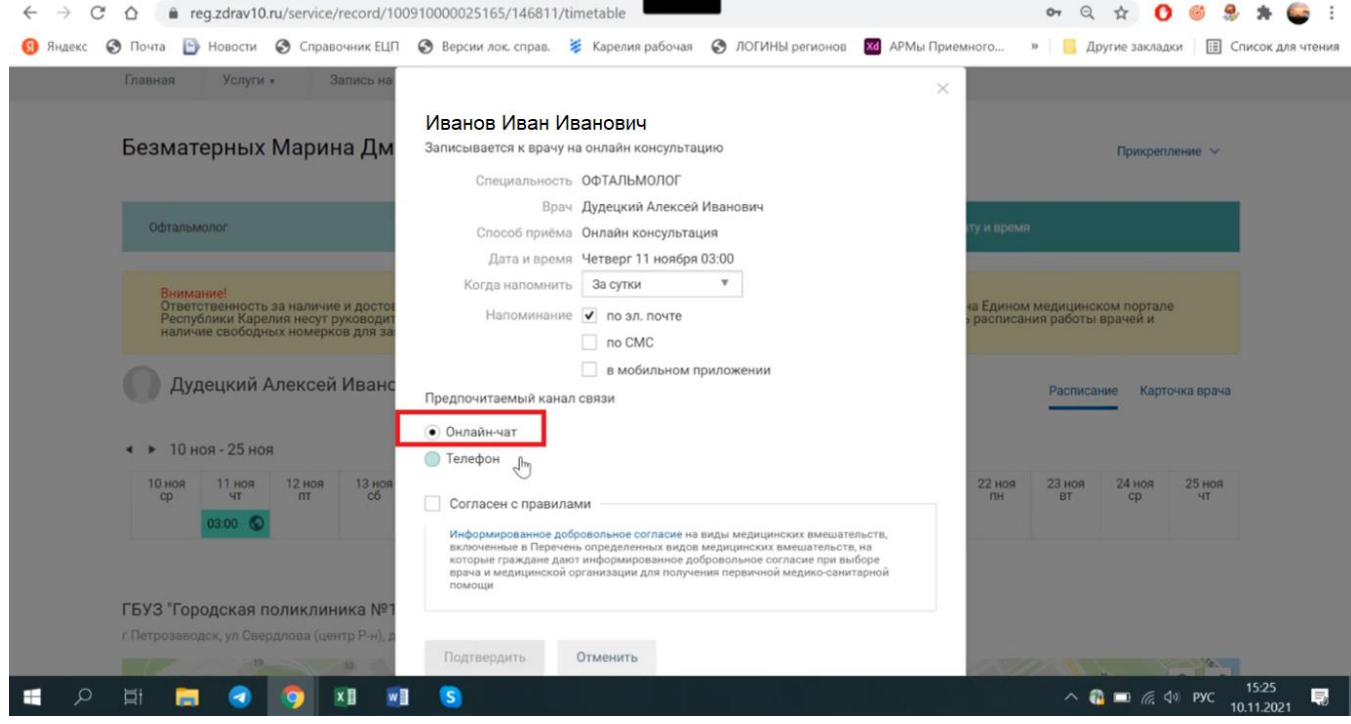

5. При наступлении времени приема необходимо быть авторизованным на портале самозаписи. В назначенное время появится уведомление о входящем звонке от врача.

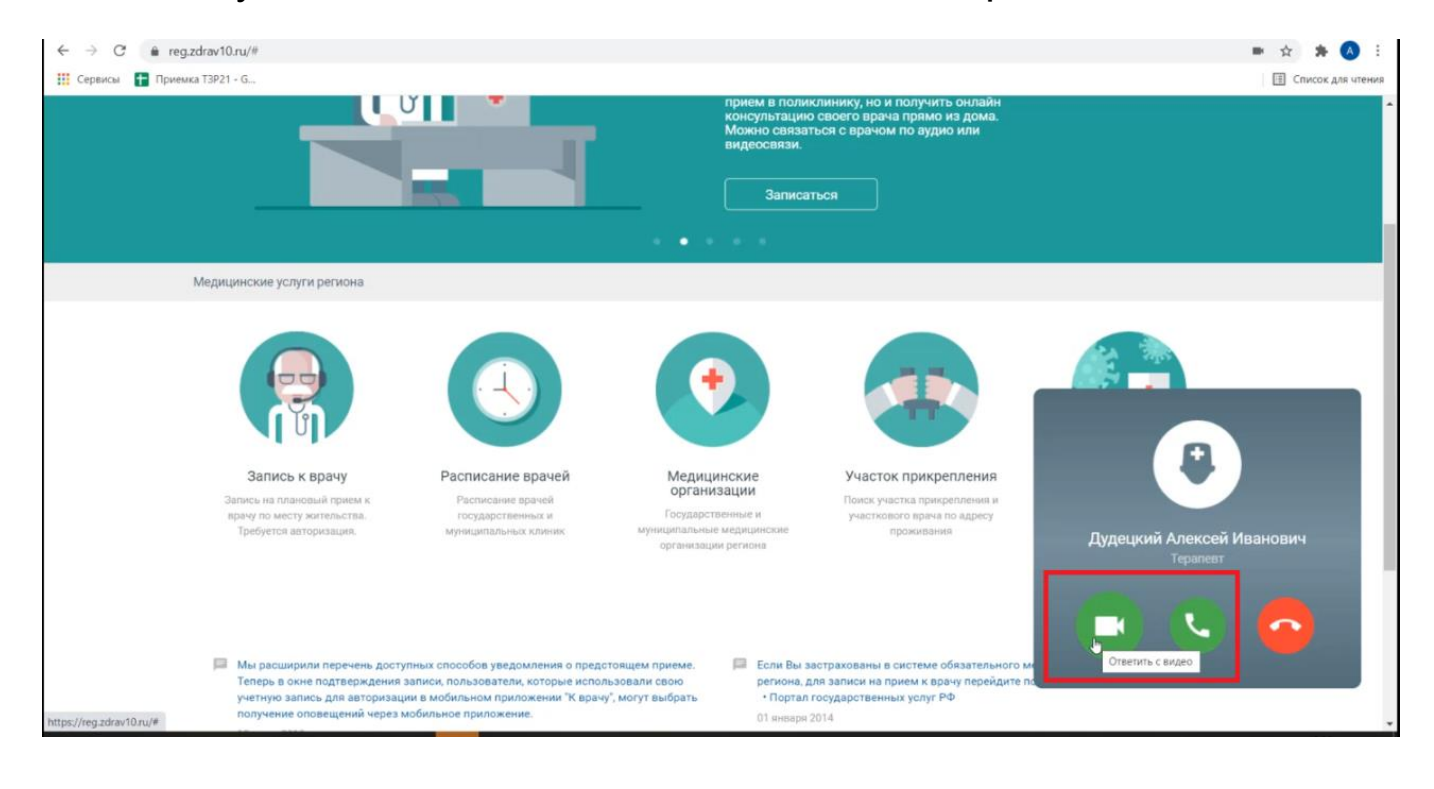